Sie können die SMART-Notebook-Software über eine App bedienen. Sie arbeiten dabei auf dem iPad und Ihre Änderungen werden direkt am SMARTBoard angezeigt - das klappt jedoch auch in die andere Richtung. So können z.B. Korrekturen und Anmerkungen einer Schülerarbeit direkt am SMARTBoard gemacht werden und die Schülerin bzw. der Schüler hat diese dann direkt auf seinem Endgerät vorliegen. Dazu müssen die SMART-App und die SMART-Notebooksoftware gekoppelt werden. Das ist von der Bedienseite her recht schnell gemacht, technisch aber recht anspruchsvoll.

## **Voraussetzungen**

- 1. Die SMART-App muss auf Ihrem oder dem Schüler-iPad installiert sein
- 2. Das Maestro-Addon muss auf dem Rechner installiert sein, der das SMARTBoard ansteuert
- 3. Das iPad und der SMARTBoardrechner müssen sich im gleichen Netzwerk befinden

From: <https://wiki.mzclp.de/>- **Fortbildungswiki des Medienzentrums Cloppenburg**

Permanent link: **<https://wiki.mzclp.de/doku.php?id=whiteboard:maestro&rev=1572699987>**

Last update: **2019/11/02 14:06**

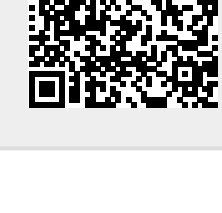